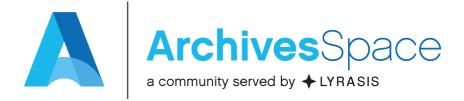

# A Bug's Life: From JIRA to Fix

April 11, 2018 - Webinar

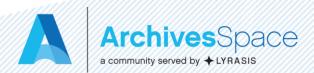

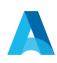

# Presenters

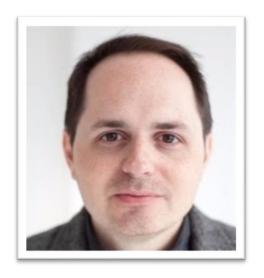

Jason Loeffler
American Academy
in Rome

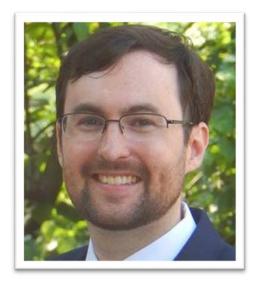

Patrick Galligan
Rockefeller Archive Center

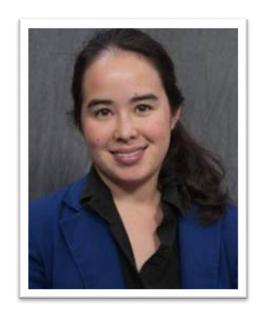

Lydia Tang
Michigan State
University

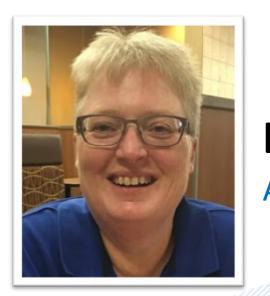

Laney McGlohon
ArchivesSpace

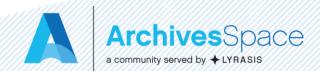

# **Introducing Grace Hopper**

Jason Loeffler

# Introducing Grace Hopper

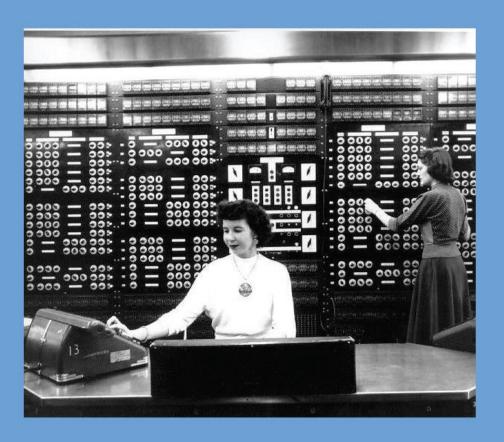

Hopper at the 816 cubic foot Harvard Mark II 1947

# What the #\$@&%\*!?

The first bug was just that: a dead moth stuck between two electromechnical relays.

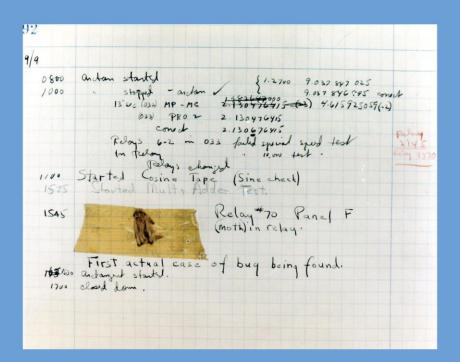

Hopper dutifully collected the specimen and deposited them in her log dated September 9, 1947, 3:45 pm.

# There's one wolf in Alaska, how do you find it?

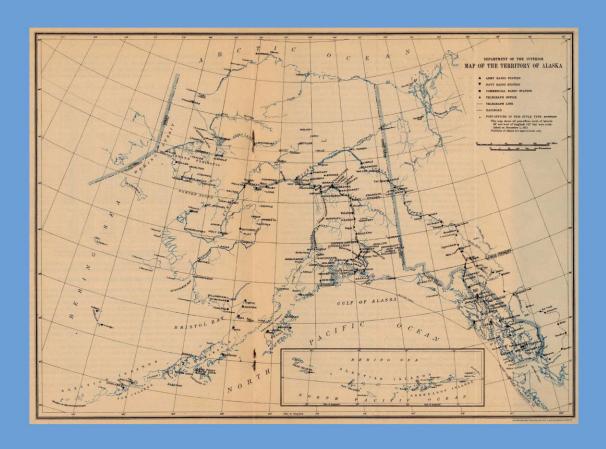

First build a fence down the middle of the state, wait for the wolf to howl, determine which side of the fence it is on. Repeat process on that side only, until you get to the point where you can see the wolf.

The first bug was just that: a dead moth stuck between two electromechnical relays.

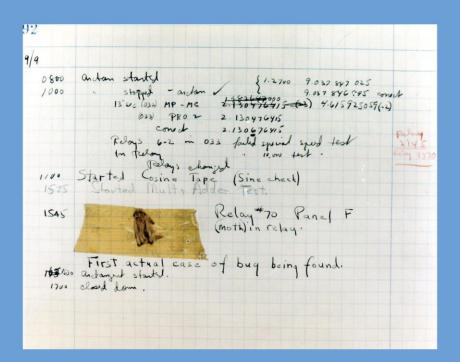

Hopper dutifully collected the specimen and deposited them in her log dated September 9, 1947, 3:45 pm.

#### Outlining the problem

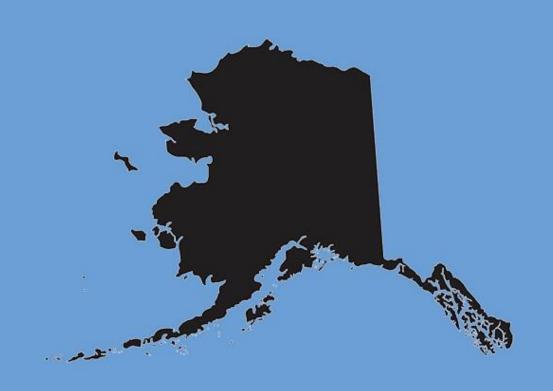

Begin by understanding a little about the application and its components.

#### How is ArchivesSpace built?

ArchivesSpace is
a server-side application built on
the JRuby on Rails framework
and runs on top of a Java Virtual Machine.

ArchivesSpace includes a REST interface, a search engine, and a pluggable architecture.

#### How is ArchivesSpace built?

#### ArchivesSpace has a front end

What the end user interacts with

#### and a back end

Generally the runtime environment and a database

#### Causes of bugs

Human error
Flawed code
Incompletely implemented feature
Incompletely scoped product requirements

Problems arising from unanticipated use cases are, strictly speaking, not bugs.

(vid. "feature requests" and plugins)

#### **Bug reporting**

Most bugs reported by the community arise from interaction with the front end.

Other sources of bugs include issues resulting from migrations, code updates, and deployment (i.e. the back end).

#### **Bug reporting**

#### Report your environment

https://my.archivesspace.edu:8089

Report your context

What was a doing and why?

#### **Preventing bugs**

#### Participate

Councils, working groups, subteams

#### Contribute

For developers, pull requests

For everyone else, contribute to

functional specs and requirements gathering

BE LIKE GRACE

DOCUMENT YOUR BUGS

# Reporting a Bug

Dr. Lydia Tang

Development Prioritization subteam co-leader

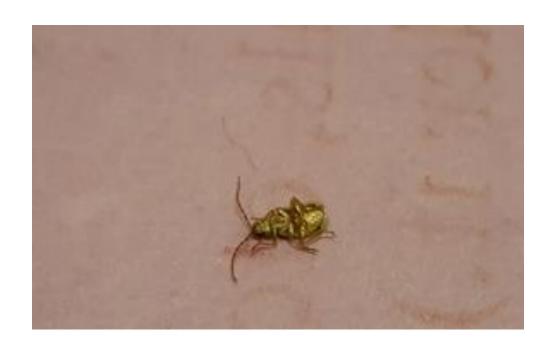

# Step #1: replicate and verify

Try replicating it in the <u>ArchivesSpace sandbox</u>:

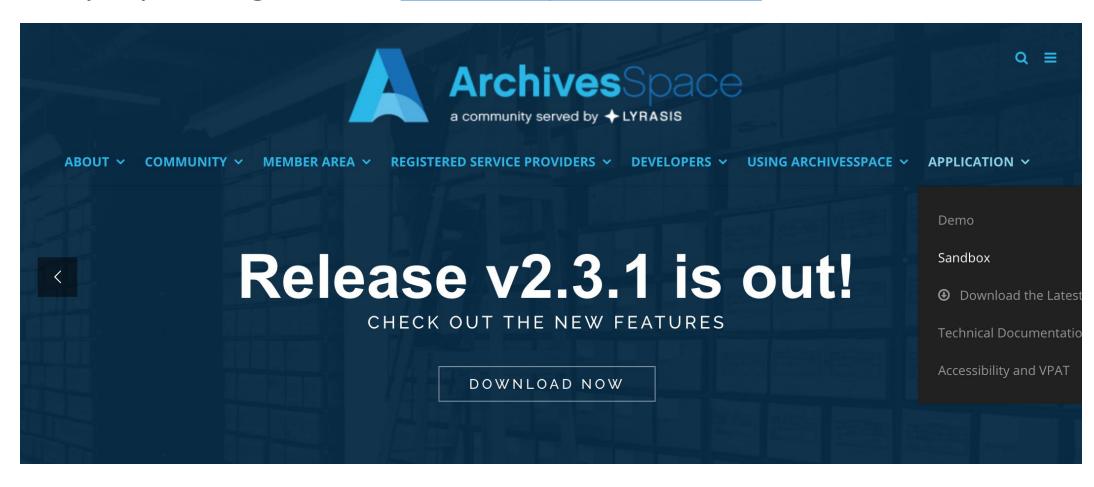

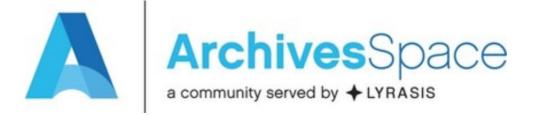

## Welcome to the ArchivesSpace Sandbox.

Search across our collections, digital materials, and more.

2.3.1 | (Public site) | Resources | Issue Tracker | LYRASIS support

- Post a message to the <u>ArchivesSpace users group</u> (including searching archives)
- Search the existing JIRA tickets in the <u>Development Project</u>: <a href="http://development.archivesspace.org">http://development.archivesspace.org</a>

## Create JIRA ticket

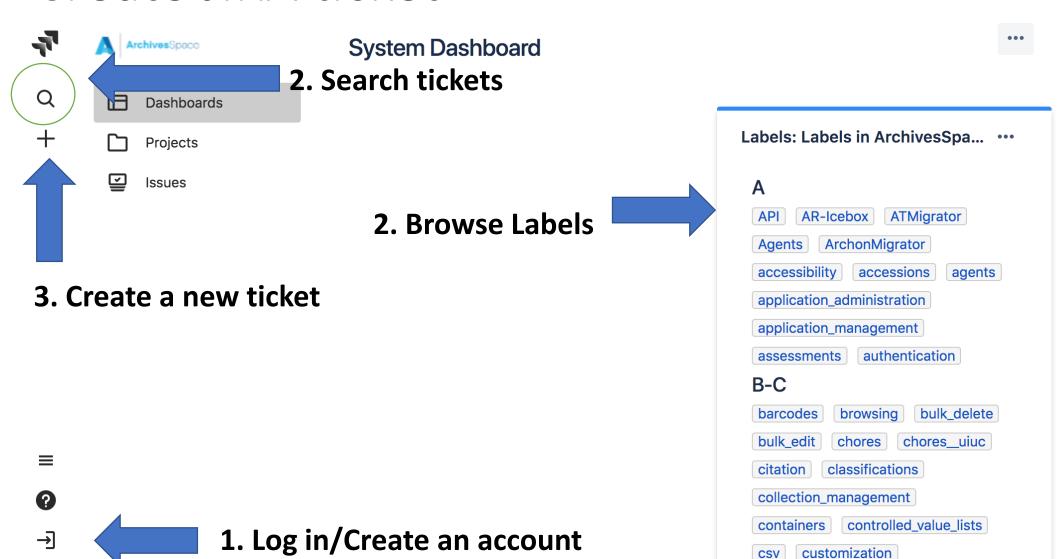

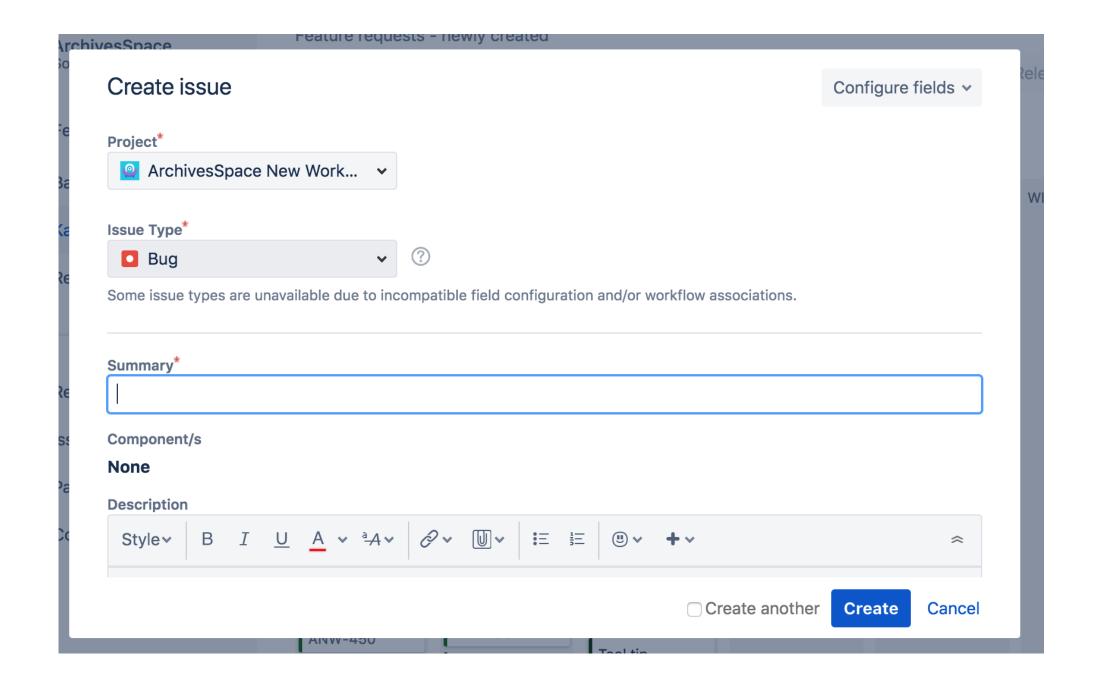

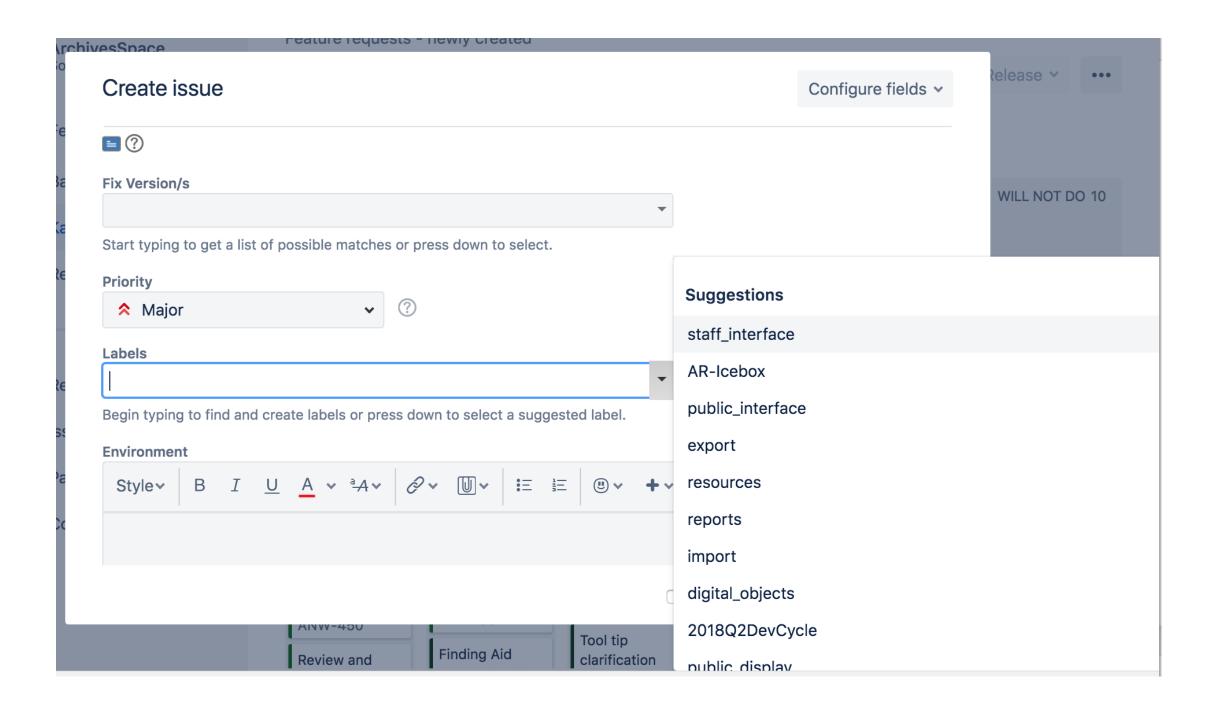

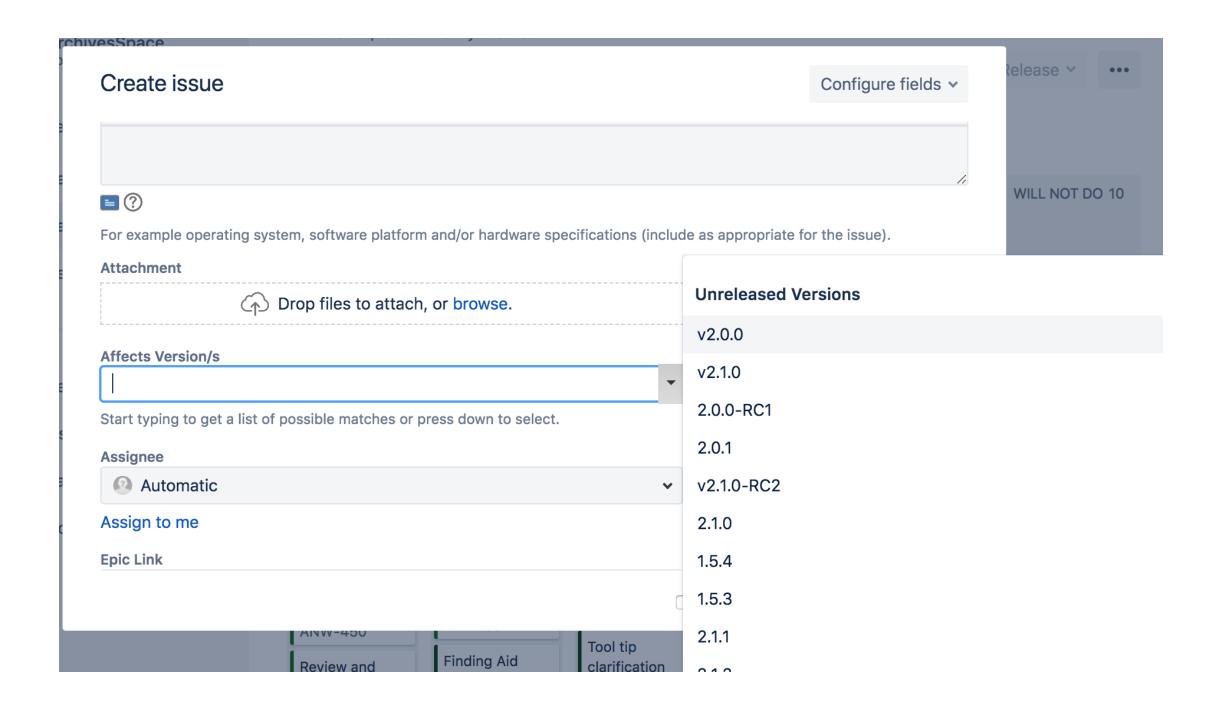

# Sample "model" JIRA tickets

Example of gathering membership input to draft up detailed specifications of a new Feature:

https://archivesspace.atlassian.net/browse/ANW-617

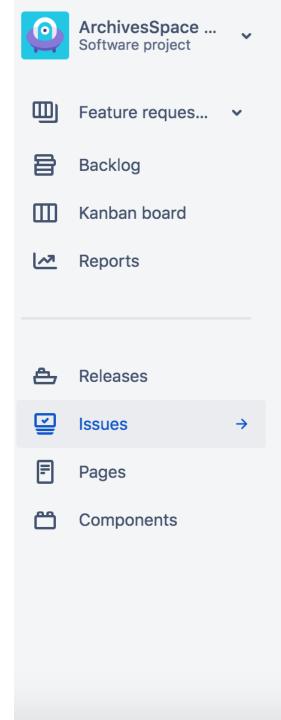

ANW-617

# As an archivist, I would like to have human-readable URLs based on identifiers.

Drop files to attach or browse

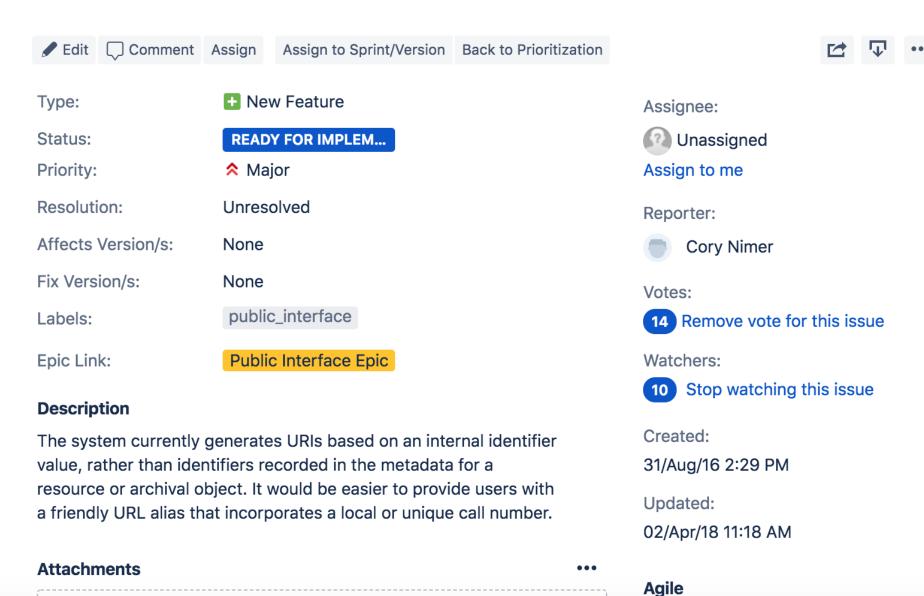

View on Roard

# Sample "model" JIRA tickets

Minor bug relating to tool tip falling off the edge of screen – succinct

Create Top Container

Container Profile

Container Type

Indicator \*

description with screen shot:

https://archivesspace.atlassian.net/browse/ANW-160

Descriptions, commentary, and screenshots relating to classification breadcrumbs:

https://archivesspace.atlassian.net/browse/ANW-256

### For more information:

"How to Report a Bug" https://archivesspace.atlassian.net/wiki/spaces/ADC/pages/19202056/How+to+Report+a+Bug

# Development Prioritization and Bugs

Patrick Galligan

#### Who we are

- Cross-Council Subteam
  - UAC
  - TAC
  - ArchivesSpace Development Team
    - Laney McGlohon
    - Lora Woodford

#### What we do

- Review requests
  - Feature Requests
  - Bugs
- Prioritize the work
  - Need more information?
  - Ready for development
  - Criticality

# The general process

- Assign work
  - Each member gets 4-5 tickets for a meeting
- Read and test
- Add comments
- Review and discuss
- Prioritize

#### The ticket

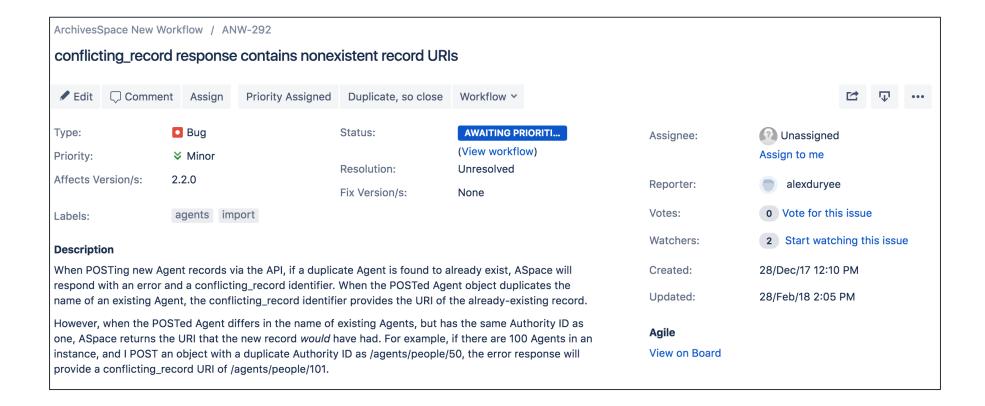

# **Testing**

```
Body
         Cookies
                    Headers (6)
                                    Tests
                                JSON V
           Raw
                   Preview
 Pretty
         "error": {
            "names/0/authority_id": [
              "Authority ID must be unique"
   5
   6 <del>-</del>
7
            "conflicting_record": [
              "/agents/people/23043"
   8
9
  10
```

### Review and discuss

- Introduce the ticket
- Share results of testing
- Provide information on current prioritization
- Discuss as a group

### Prioritize

- Past factors influencing prioritization
  - Number of votes on Jira ticket
  - Themes and epics targeted for release
  - Anecdotal evidence of community priorities
  - Sufficient specification
  - Capacity of developers

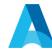

# Fixing the Bug

Laney McGlohon

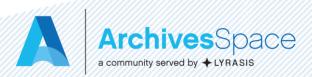

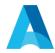

# Fork the ArchivesSpace GitHub Repository

Login to GitHub and go to the ArchivesSpace repository:

https://github.com/archivesspace/archivesspace

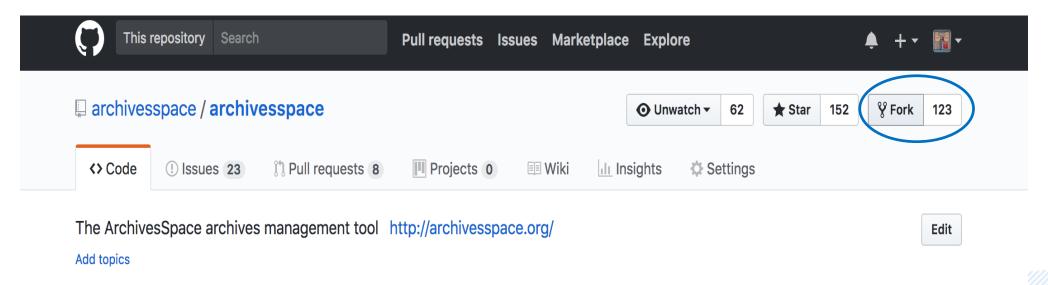

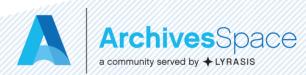

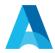

# Testing

 Create branch in forked code using the JIRA ticket number in the branch name:

```
git checkout -b ANW-123-fix
```

- Determine where in the code to make the changes
- Write and run failing test(s) to confirm problem behavior build/run bootstrap

```
build/run backend:test
```

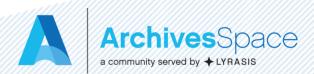

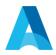

# Modify/Enhance Code

- Make required code changes
- Re-run test(s) verify JIRA ticket resolution
- Check code changes into fork. This will create a branch in the forked repository

```
git push -u origin ANW-123-fix
```

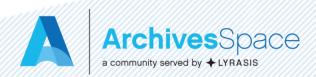

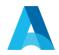

# Create Pull Request

Create a pull request from the forked repository to the ArchivesSpace master branch

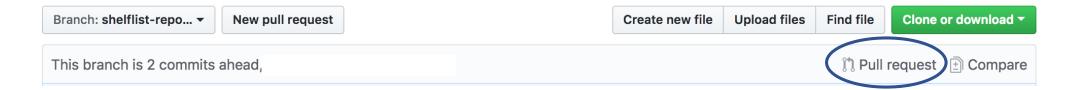

#### Comparing changes

Choose two branches to see what's changed or to start a new pull request. If you need to, you can also compare across forks.

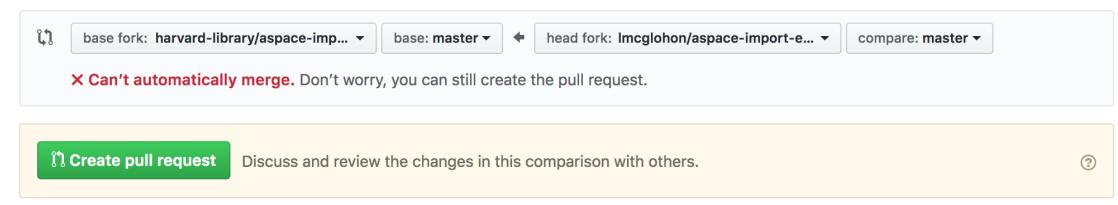

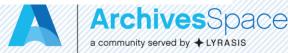

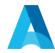

# Example Pull Request

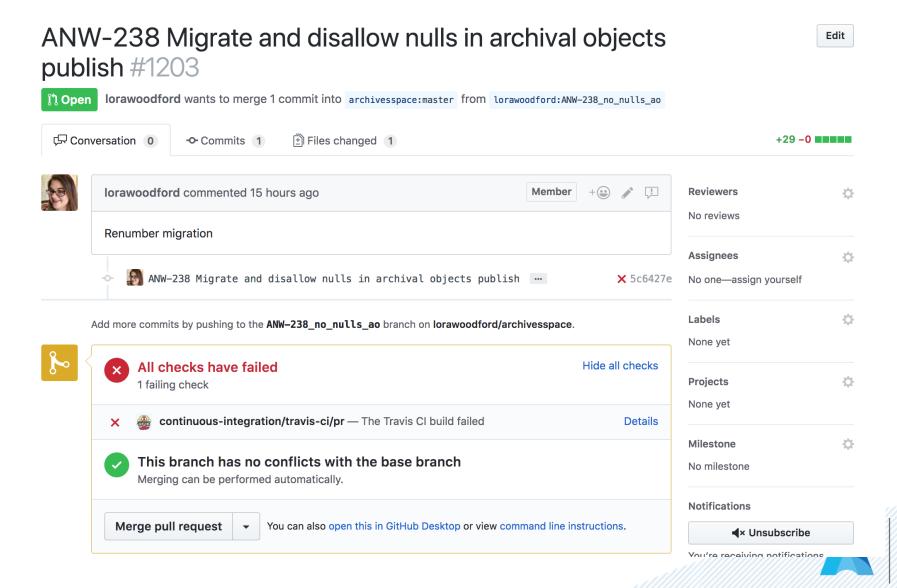

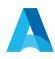

## Core Committers Group

 Group of active community members assembled to encourage code contributions and review code modifications and additions for inclusion in the core code base (https://archivesspace.atlassian.net/wiki/spaces/ADC/pages/1028939)

18/Core+Committers+Group)

• <a href="https://archivesspace.atlassian.net/wiki/spaces/ADC/pages/1258618">https://archivesspace.atlassian.net/wiki/spaces/ADC/pages/1258618</a>

98/Pull+Request+Process

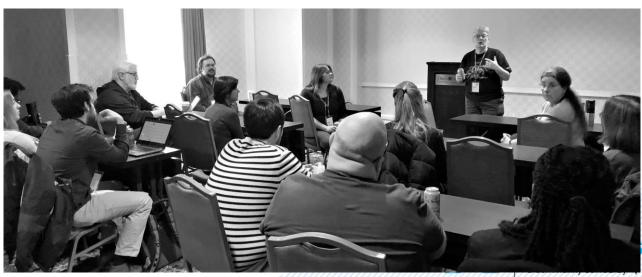

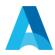

# Pull Request Review

Code changes in the pull request are reviewed with these possible outcomes:

- 1. It is accepted as is and merged into master branch
- 2. There is conversation back and forth through comments on the pull request and then it is merged into master branch
- 3. It is rejected
  - Code changes not generally applicable for community
  - Incomplete implementation
  - Needs further discussion in community

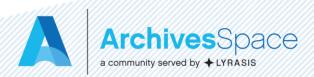

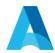

#### Timeframe

- Road Map
   (https://archivesspace.atlassian.net/wiki/spaces/ADC/pages/1871056
   8/Roadmap) has information about the upcoming releases
- In order to have enough time for the testing sub-team to test a release, code is frozen on the third Friday of the month that a release is expected to happen
- There are milestones attached to the pull requests that will indicate which version the pull request will be included in

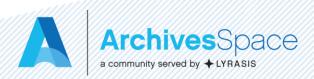

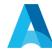

# Questions?

Thank you for joining us today!

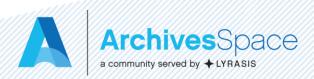